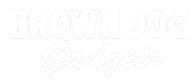

## 02 - 4 Pushbuttons with 4 LEDs

Use our Programming 101 kit to control 4 LEDs with 4 pushbuttons.

Written By: Pete Prodoehl

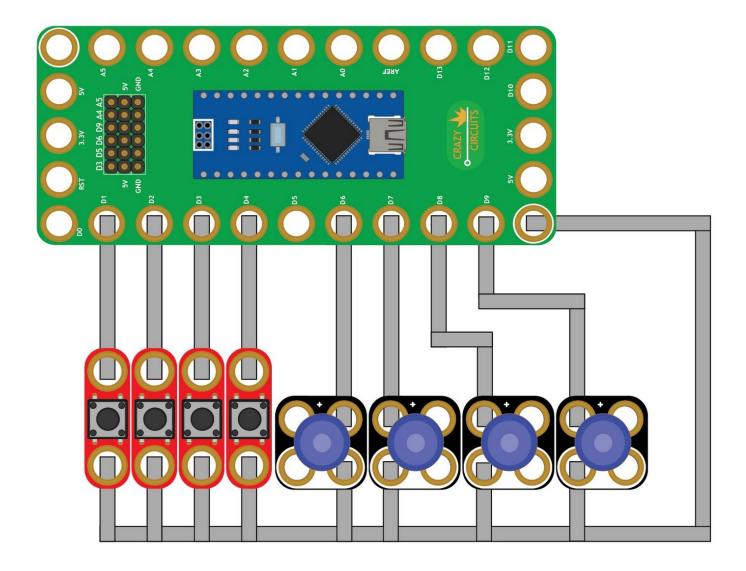

This document was generated on 2022-10-24 04:40:32 AM (MST).

## INTRODUCTION

Use our Robotics Board to control control 4 LEDs with 4 pushbuttons.

| TOOLS:                           | <b>PARTS:</b>                                         |
|----------------------------------|-------------------------------------------------------|
| <ul> <li>Scissors (1)</li> </ul> | <ul> <li>Crazy Circuits Robotics Board (1)</li> </ul> |
| <ul> <li>Computer (1)</li> </ul> | <ul> <li>Standard Pushbutton Chip (4)</li> </ul>      |
|                                  | <ul> <li>Jumbo 10mm Diffused LED (1)</li> </ul>       |
|                                  | <ul> <li>Maker Tape 1/8th inch (1)</li> </ul>         |
|                                  |                                                       |

This document was generated on 2022-10-24 04:40:32 AM (MST).

## Step 1 — Build the Circuit

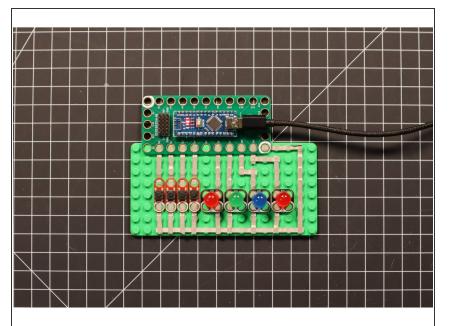

 Build the circuit as shown in the diagram using the components specified.

## Step 2 — Upload the Code

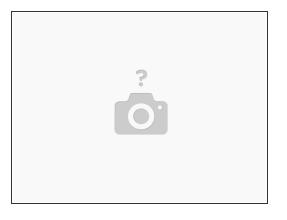

- Upload the Arduino sketch to the Robotics Board.
- You can find the code here: <u>https://github.com/BrownDogGadgets/Crazy...</u>

This document was generated on 2022-10-24 04:40:32 AM (MST).